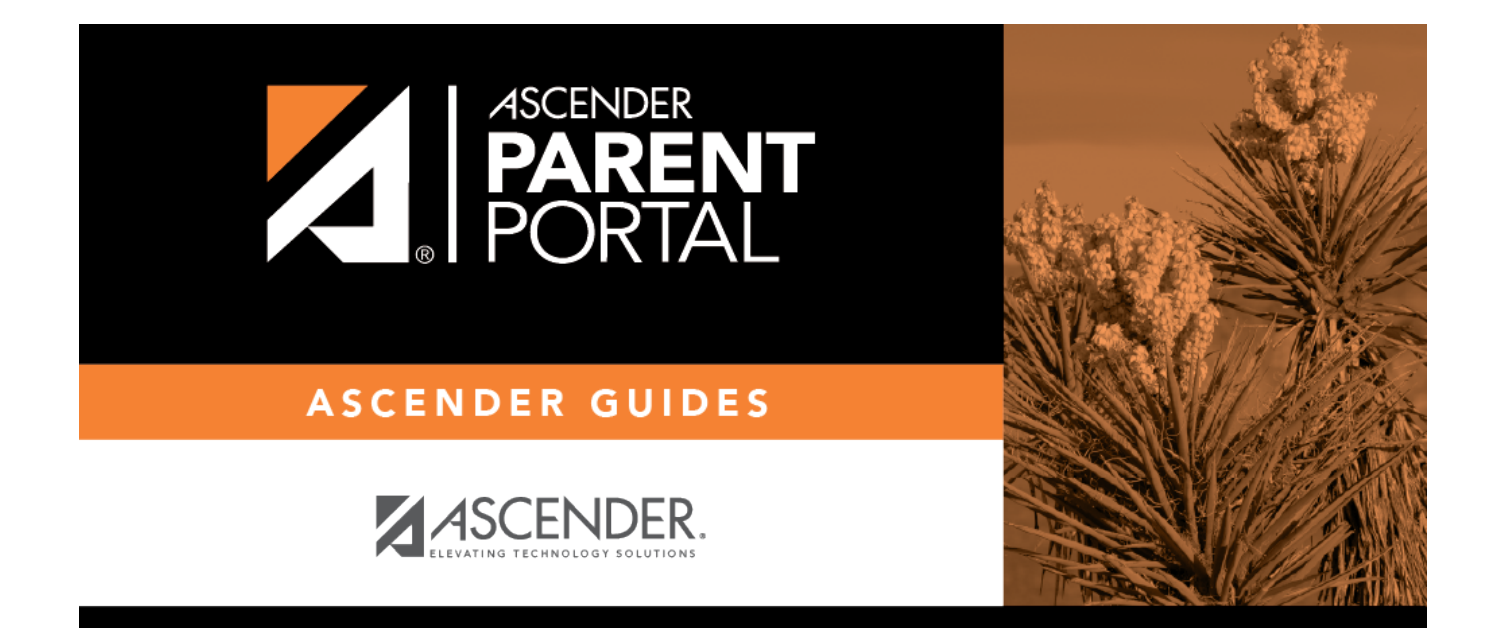

# **parent\_view\_student\_discipline**

PP

### **Table of Contents**

PP

#### **ASCENDER Parent Portal > Discipline**

The Discipline page displays your student's discipline records for the semester. You can also view records for a particular date.

#### **This is not available at all districts.**

If court-ordered restriction exists for a particular discipline incident, that data is restricted.

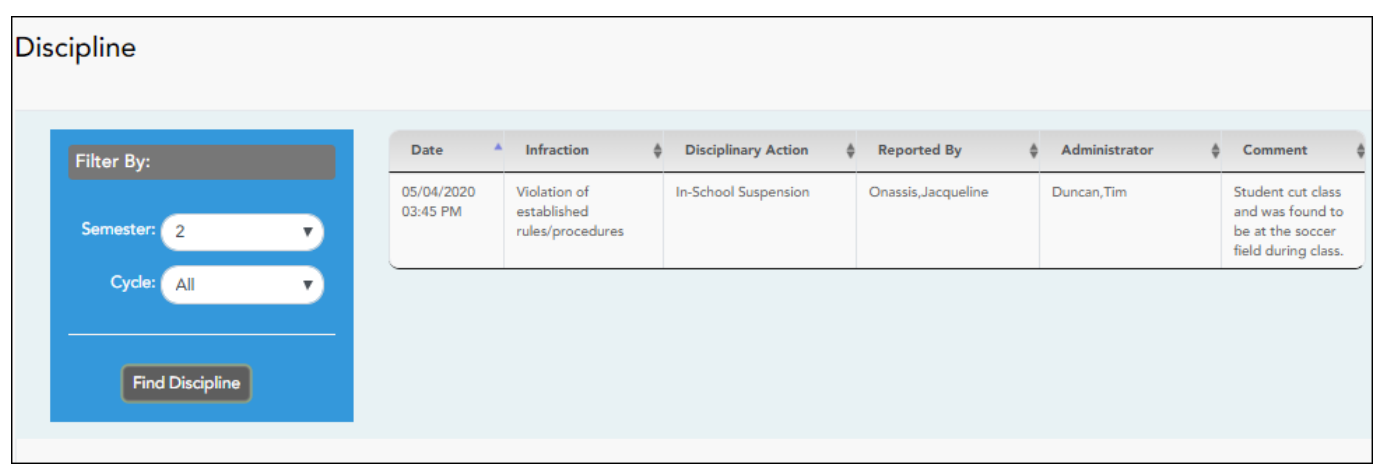

By default, all of the student's discipline records for the semester are displayed.

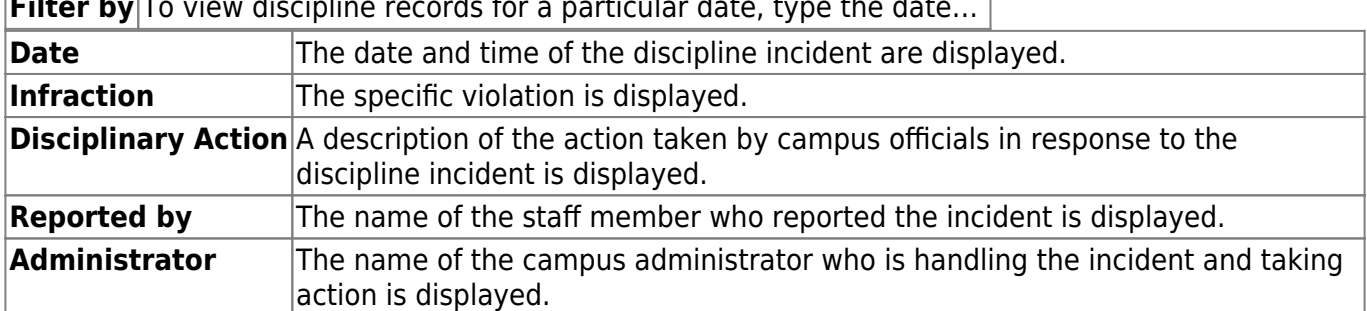

**Filter by** To view discipline records for a particular date, type the date...

Additional comments about the discipline incident may be displayed in italic font below the fields, if entered by campus administrators.

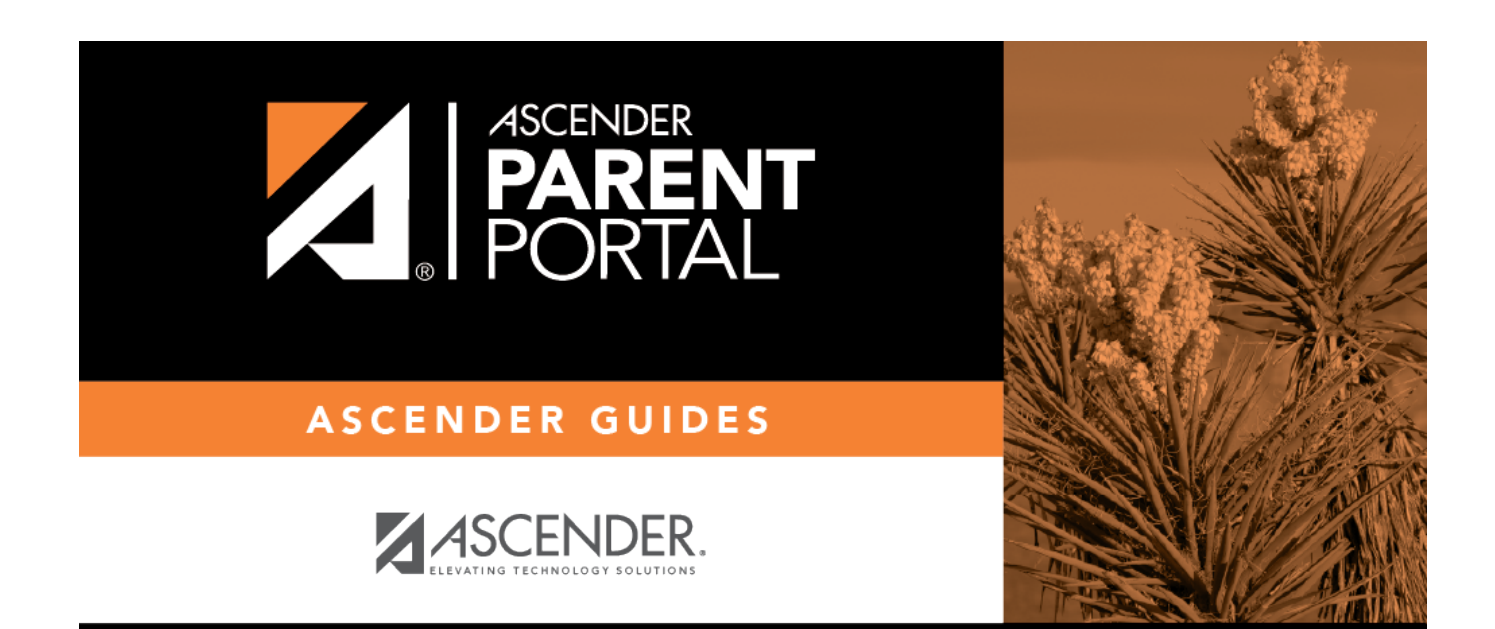

PP

## **Back Cover**